## Ex 5iPad - Lever/baisser la main

- 1. Toucher écran
- 2. Coin supérieur droit, toucher
- 3. Dans la boîte, toucher Lever la main
- 4. Apparition main levé dans coin supérieur gauche de petite fenêtre.

Votre main est levée.

5. Au bas de l'écran, toucher **Inférieur** pour faire disparaître (à la droite de **Votre main est levé**)

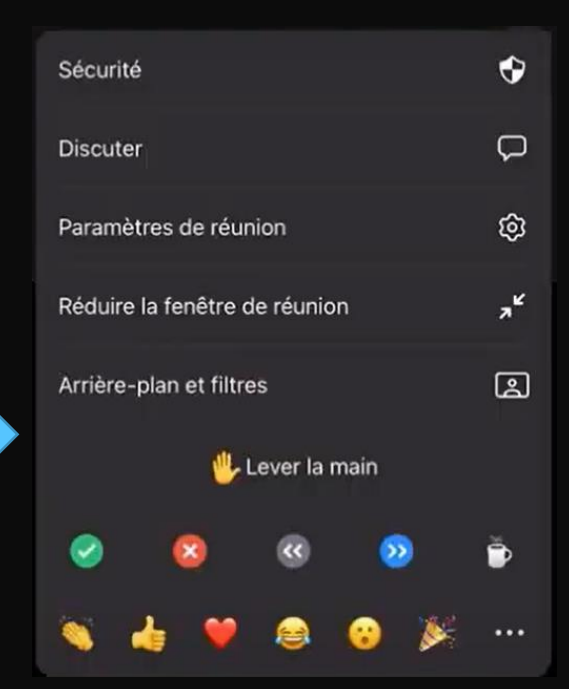

. . .

Plus

Inférieur

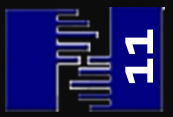